#### *Badanie własności układu RC za pomocą programu Pspice*

#### **1. Wstęp**

Celem ćwiczenia jest zapoznanie się z charakterystykami częstotliwościowymi i przejściowymi dwójnika *RC*. Parametry dwójnika *RC*:

• częstotliwość graniczna

$$
f_g = \frac{1}{2\pi RC} = \frac{1}{2\pi\tau}
$$
\n<sup>(1)</sup>

dla pasma -3dB,

• odpowiedź na skok jednostkowy,

$$
u(t)=U - (U - U_0) \exp\left(-\frac{t}{\tau}\right) \quad , \tag{2}
$$

$$
i(t) = \left(\frac{U - U_0}{R}\right) \exp\left(-\frac{t}{\tau}\right) \quad , \tag{3}
$$

gdzie: *τ*=*RC* stała czasowa obwodu,

*U*0 *-* napięcie początkowe kondensatora,

*U* - napięcie wymuszenia.

#### **2. Analiza częstotliwościowa (.AC) dwójnika** *RC*

Podczas analizy częstotliwościowej określane są wielkości wyjściowe prądów i napięć w funkcji częstotliwości. Analiza dwójnika *RC* wykonywana będzie w obwodzie jak<sup>o</sup>na rys. 1. Jako idealne źródło napięcia sinusoidalnego zastosowano element VAC.

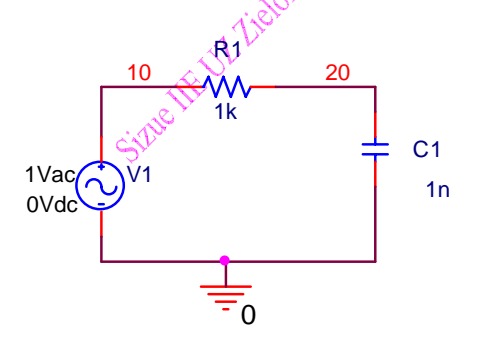

Rys. 1. Schemat ideowy układu połączeń dwójnika *RC* podczas symulacji charakterystyki częstotliwościowej

Na podstawie otrzymanych wartości *R*<sub>1</sub> i *C*<sub>1</sub> należy wyznaczyć częstotliwość graniczną  $f_g$ . Poniżej przedstawiono przykładowy program symulacji powyższego obwodu dla *R*1=1, *C*1=1:

Analiza AC V1 10 0 1 AC 1 R1 10 20 1e3 C1 20 0 1e-6 .AC DEC 10  $f_g/100 100f_g$ .PRINT AC VdB(20) VP(20) .PRINT AC V(20) VI(20) VR(20) .PROBE .END

Należy w nim zamienić wartości elementów *R*1 i *C*1, wyznaczyć wartości wyrażeń w rozkazie .AC. W programie tym użyto trzech rozkazów :

**.AC DEC 10 fg/100 100fg** - rozkaz analizy częstotliwościowej z wymuszeniem napięciowym podłączonym w miejsce  $V_1$  o amplitudzie 1V w zakresie częstotliwości od  $f_1 = f_g/100$  do  $f_2 = 100f_g$ , **.PROBE** rozkaz generacji zbioru dat dla programu PROBE

**.END** koniec programu.

Wykonać cztery wykresy:

- wykres napięcia na kondensatorze w skali decybelowej VdB(20),
- wykres przesunięcia fazowego na kondensatorze VP(20),
- wykresy: modułu, składowej rzeczywistej i urojonej napięcia kondensatora V(20), VI(20), VR(20),
- wykres charakterystyki amplitudowej *H*(j*ω*) rozumianej jako stosunek amplitud sygnału wyjściowego do wejściowego (wykres modułu transmitancji widmowej w funkcji j*ω*), na osi 0Y należy ustawić IMG(V(20)/V(10)) a na osi OX ustawić R(V(20)/V(10)) przełączając uprzednio ją na tryb **LINEAR,** na krzywej zaznaczyć częstotliwości.

Na wszystkich wykresach zaznaczyć częstotliwość graniczą *f*g i wpisać wartości *R*1 i *C*1.

#### **3. Analiza przejściowa (.TRAN) dwójnika RC**

Podczas analizy przejściowej określane są przebiegi czasowe prądów i napięć w przyjętym przedziale czasu. Warunki początkowe są określane w dokonywanej wcześniej analizie stałoprądowej. Analiza wykonana zostanie dla prostego obwodu z rys. 1. Wartości *R*1 i *C*1 należy przyjąć takie jak w punkcie 1. Jako idealne źródło napięcia *V*2 generujące skok jednostkowy zastosowano element VPULSE.

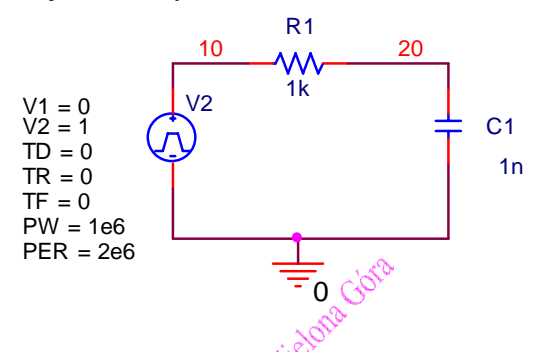

Rys. 2. Schemat układu połączeń dwójnika *RC* podczas symulacji charakterystyki impulsowej

Poniżej przedstawiono przykładowy program symulacji powyższego obwodu :

```
Analiza Tran 
V2 10 0 1 AC 1 PULSE(0 1 0 0 0 1e6 2e6) 
R1 10 20 1 
C1 20 0 1 
.TRAN τ/1000 5*τ 0 τ/1000 
.PRINT TRAN V(20) I(C1) 
.PROBE 
.END
```
Należy w nim zamienić wartości rezystorów R1, C1 i wyliczyć wartości wyrażeń <sup>τ</sup>/1000 i 5τ . W programie tym użyto trzy rozkazy :

**.TRAN** τ/1000 **5**τ **0** τ/1000 - rozkaz analizy stanów nieustalonych od chwili *t*=0 do chwili *t*=5τ ze skokiem  $\tau$ /1000

**.PROBE** rozkaz generacji zbioru dat dla programu PROBE

**.END** koniec programu.

Wykonać dwa wykresy:

- wykres napięcia zasilania  $V(10)$  i napięcia na kondensatorze  $V(20)$ ,
- wykres prądu ładowania kondensatora I(C1).

Na wykresach zaznaczyć stałą czasową i wpisać wartości *R*1 i *C*1.

#### **4. Symulacja odpowiedzi dwójnika** *RC* **na wymuszenie sygnałem prostokątnym**

Wykonać symulację odpowiedzi dwójnika *RC* dla wymuszenia sygnałem prostokątnym o zadanej amplitudzie i zadanym wypełnieniu i okresie 10τ. Dobrać czas symulacji tak aby na wykresie było pięć okresów prostokąta. Wykonać dwa wykresy:

• wykres napięcia zasilania  $V(10)$  i napięcia na kondensatorze  $V(20)$ ,

• wartości skutecznej i średniej napięcia zasilania  $V(10)$  i napięcia na kondensatorze  $V(20)$ ,.

Wyliczyć analitycznie wartości średnią i skuteczną napięcia zasilania dwójnika.

#### **5. Przygotowanie**

- parametry częstotliwościowe dwójnika *RC*, pasmo przenoszenia (1/√2, -3dB), przesunięcie fazowe, transmitancja,
- odpowiedź na skok jednostkowy dwójnika *RC*, przebiegi napięć i prądów w funkcji czasu,
- stała czasowa obwodu i jej interpretacja,
- sygnał z modulacją PWM,
- zapoznanie się z podstawowymi funkcjami programu PSPICE na podstawie literatury,
- określić po jakim czasie napięcie wyjściowe osiągnie wejściowe z określoną dokładnością,
- pasmo przenoszenia
- określić maksymalna szybkość narostu napiecia wyjściowego.

#### **5. Literatura**

- [1] J. Osiowski, J. Szabatin, *Podstawy teorii obwodów*, Tom II, WNT Warszawa 1995, str. 289-308.
- [2] S. Kurzawa, *Liniowe obwody elektryczne*, PWN, Warszawa 1971, str. 84-107, 216-230.
- [3] T. Kaczorek, *Teoria Sterowania,* PWN Warszawa 1977, str. 48-50, 57-62.
- [4] T. Cholewicki,. *Elektrotechnika teoretyczna,* WNT, Warszawa
- [5] S. Bolkowski., *Elektrotechnika teoretyczna,* WNT, Warszawa
- [6] A. Król, J. Moczko, *Pspice Symulacja i optymalizacja układów elektronicznych*, Wydawnictwo Nakom, Poznań 1998.
- [7] J. Porębski, P. Korohoda. *SPICE program analizy nieliniowej układów elektronicznych* WNT, Warszawa, 1993.
- [8] J. Izydorczyk. *PSpice komputerowa symulacja układów elektronicznych,* Helion, 1993
- [9] Z. Zachara, K. Wojtuszkiewicz, *Pspice przykłady praktyczne*, MIKOM, Warszawa, 2000.

#### Tablica 1 Wartości elementów układu

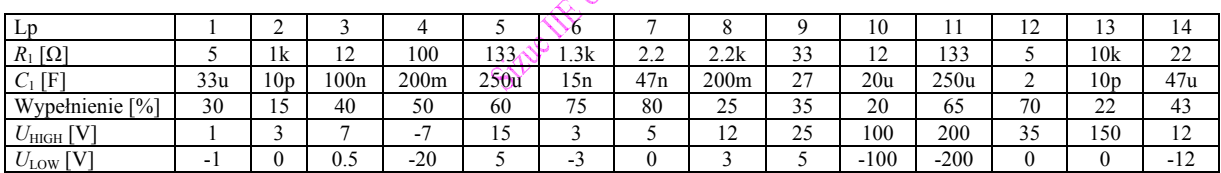

#### *Badanie widma amplitudowego sygnałów za pomocą programu Pspice*

#### **1. Wstęp**

Jednoznaczną funkcję okresową *f*(*t*) spełniającą warunki Dirichleta można rozwinąć w szereg trygonometryczny o postaci

$$
f(t) = A_0 + A_{m1} \cos(\omega t + \varphi_1) + A_{m2} \cos(2\omega t + \varphi_2) + A_{m3} \cos(3\omega t + \varphi_3) + ... \tag{1}
$$

przy czym  $\omega = \frac{2\pi}{T}$  gdzie *T* jest okresem funkcji.

Wrażenie (1) mnożna zapisać w postaci

$$
f(t) = A_0 + \sum_{k=1}^{\infty} A_{mk} \cos(k\omega t + \varphi_k) \quad . \tag{2}
$$

W rozwinięciu tym wyraz *A*0 jest nazywany składową stałą, wyraz *A*m1cos(*ωt*+*φ*1) przedstawia sinusoidę podstawową, czyli pierwszą harmoniczną sygnału, wyrazy dalsze to odpowiednio druga trzecia itd. harmoniczna. Współczynniki *A*m*k* są amplitudami poszczególnych harmonicznych. Wartość skuteczna *k*-tej harmonicznej będzie oznaczona przez *A*rms*k* przy czym istnieje zależność

$$
A_{rmsk} = \frac{A_{mk}}{\sqrt{2}} \quad . \tag{3}
$$

Zespół współczynników *A*m*k* nazywa się widmem funkcji okresowej *f*(*t*). Widmem amplitudowym można nazwać charakterystyka zmienności amplitud poszczególnych harmonicznych w funkcji częstotliwości. Wykres widma funkcji okresowej ma charakter prążkowy. Na rys. 1 przedstawiono wykres przebiegu przykładowej funkcji okresowej będącej złożeniem trzech przebiegów sinusoidalnych danej poniższą zależnością

$$
f_{p}(t) = \cos(\omega t + \pi/2) + 0.3 \cos(3\omega t + \pi/2) + 0.1 \cos(5\omega t + \pi/2) \quad . \tag{4}
$$

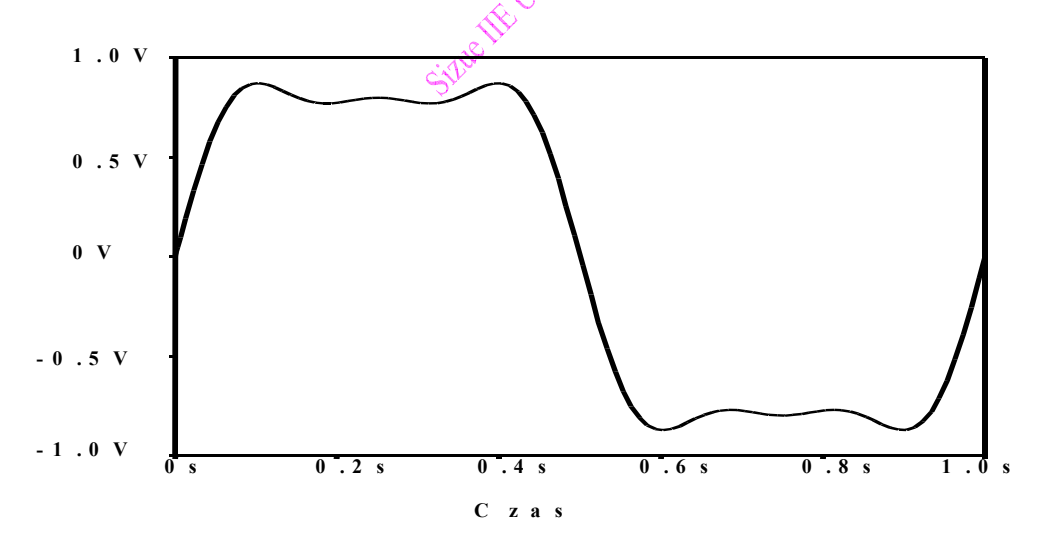

Rys. 1. Przebieg przykładowej funkcji *f*p(*t*)

Wykres amplitudowej charakterystyki widmowej przedstawiono na rys.2. Wykres widmowy jest typu prążkowego i pokazuje amplitudy i częstotliwości sinusoid wchodzących w skład przebiegu.

#### **2. Badanie wybranych sygnałów**

Program PSPICE posiada wbudowaną funkcję analizy Fouriera umożliwiającą obliczenie rozkładu widmowego i pokazanie go na wykresie. Dla zobrazowania tej analizy wykonano prosty przykład z przykładową funkcją  $f_p(t)$ .

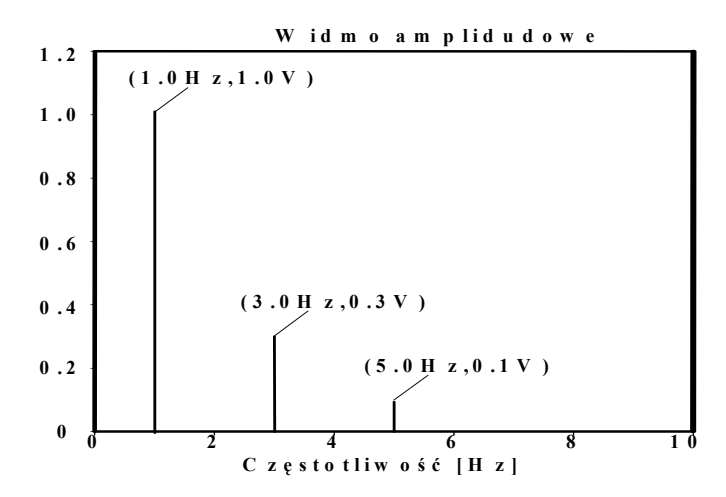

Rys. 2. Wykres amplitudowej charakterystyki widmowej przykładowej funkcji *f*p(*t*)

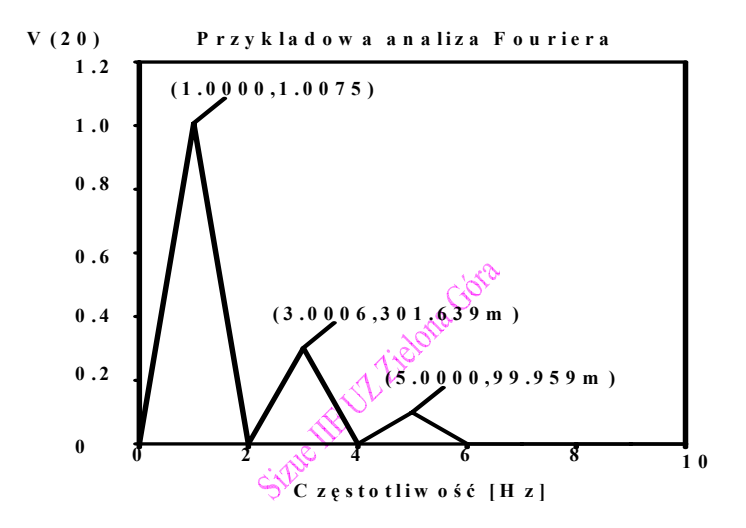

Rys.3. Amplitudowa charakterystyka widmowa przykładowej funkcji wykonana przy pomocy programu PSPICE

Wykres amplitudowej charakterystyki widmowej różni się od wykresu z rys.2 ponieważ program PSICE połączył punkty wykresu jedną linią ciągłą i wykres ma poprawne wartości jedynie dla całkowitych krotności częstotliwości podstawowej (pierwszej harmonicznej) analizowanej przez funkcję FOURIER (w tym przypadku 1Hz). Przykładowy program generujący sygnał *f*p(*t*) opisany przez równanie (4) przedstawiono poniżej (oznaczenia są zgodne z rys. 4a):

Suma trzech sinusów dla  $f_1$ =1Hz,  $f_2$ =3Hz i  $f_3$ =5Hz V14 1 0 sin(0 1 1) V11 2 1 sin(0 0.333 3) V8 3 2 sin(0 0.2 5) R1 3 0 1k .four 1 10 V(3) .Tran 0.001 10 0 0.001 .probe .end

Rozkaz **.FOUR 1 10 V(3)** spowoduje umieszczenie w pliku OUT wyników analizy widmowej badanego sygnału. W zbiorze typu OUT tworzona jest również tablica wyników analizy Fouriera wyliczana do 10 harmonicznej.

W wersji z edytorem graficznym należy parametry analizy FFT ustawić w menu **Simulation Setting/Output file options.**

Przykładowy program symulacji sygnału prostokątnego o częstotliwości 1Hz z wykorzystaniem rozkazu **PULSE** przedstawiono poniżej:

Symetryczny prostokat dla *f*=1Hz V1 1 0 pulse(-1 1 0 0 0 0.5 1) R1 1 0 1k .four 1 10 V(1) .Tran 0.001 10 0 0.001 .probe .end

Dla zadanej wartości częstotliwości *f* wyznaczyć wykresy przebiegu czasowego i widma amplitudowego następujących sygnałów:

- 1. Sygnału danego zależnością (4).
- 2. Sygnału prostokątnego.
- 3. Sygnału prostokątnego okresowego.
- 4. Sygnału trójkątnego okresowego.
- 5. Sygnału trapezowego okresowego.

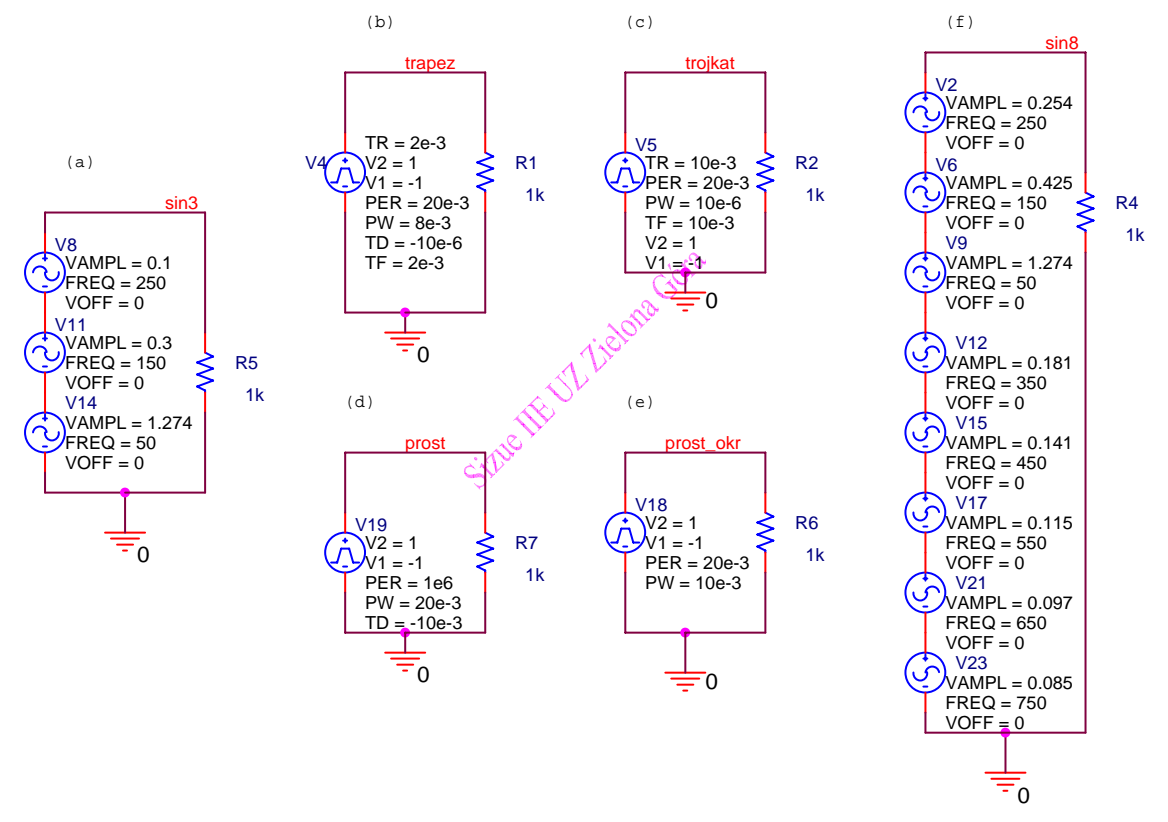

Rys.4. Schematy obwodów symulacji sygnałów dla *f*=50Hz: (a) sygnał według zależności (4), (b) trapez okresowy, (c) trójkąt okresowy, (d) pojedynczy impuls prostokątny, (e) prostokąt okresowy, (f) synteza prostokąta okresowego

Dla sygnałów: 1, 3, 4, 5 należy określić współczynnik zawartości harmonicznych analitycznie i za pomocą programu Pspice.

Na podstawie pomiarów amplitud harmonicznych dla sygnału prostokątnego okresowego utworzyć połączenie źródeł napięć sinusoidalnych (rys. 4f) tak aby otrzymać sygnał prostokątny. Wykonać wykres przebiegu czasowego i widma amplitudowego tak utworzonego sygnału.

#### **3. Badanie widma sygnału sinusoidalnego odkształconego przez układ nieliniowy**

Dla zadanej częstotliwości sygnału *f* zbadać sygnały po przejściu przez układy nieliniowe:

- układ ogranicznika amplitudy (rys. 5a),
- układ diodowy (rys. 5b)

• układ realizujący funkcję (rys. 5c)  $V_{\text{w}j3} = V_{\text{w}ej3} + 0.1V_{\text{w}ej3}^3 + 0.05V_{\text{w}ej3}^5 - 0.05V_{\text{w}ej3}^7$ . (5) Amplitudy sygnałów przyjąć takie jak na rys. 5.

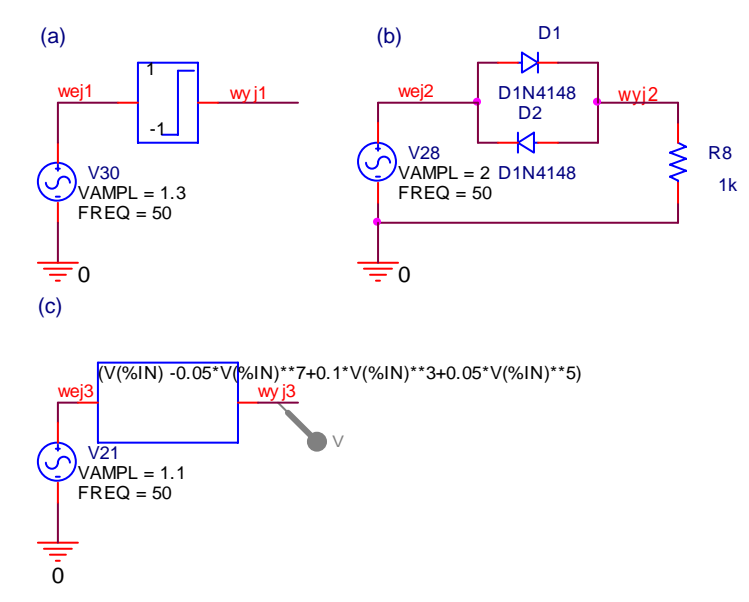

Rys.5. Schematy nieliniowych obwodów kształtujących sygnały

Wykonać wykresy przebiegu czasowego i widma amplitudowego dla sygnałów: V(wej1), V(wyj1), V(wej2), V(wyj2), V(wej3), V(wyj3). Określić współczynnik zawartości harmonicznych badanych sygnałów.

The WE VI Tielone

#### **4. Przygotowanie**

- opis podstawowych sygnałów,
- widma podstawowych sygnałów,
- podstawowe parametry sygnałów,
- transformata Fouriera sygnałów
- efekt Gibsa.

#### **Literatura**

[1] S. Haykin, *Systemy telekomunikacyjne*, WKŁ, Warszawa, 1998.

- [2] J. Izydorczyk, G. Płonka, G. Tyma, *Teoria sygnałów, wstęp*, Helion, Gliwice, 1999.
- [3] A. Wojnar, *Teoria sygnałów*, WNT, Warszawa, 1980.
- [4] J. Szabatin, *Podstawy teorii sygnałów*, WKŁ, Warszawa, 1982.
- [5] http://www.ipes.ethz.ch

#### **Grupa A**

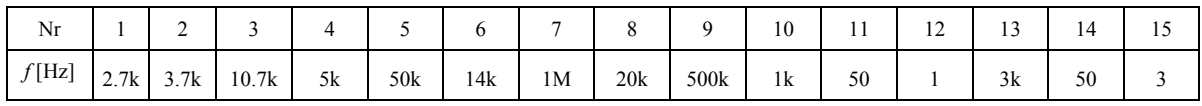

#### **Grupa B**

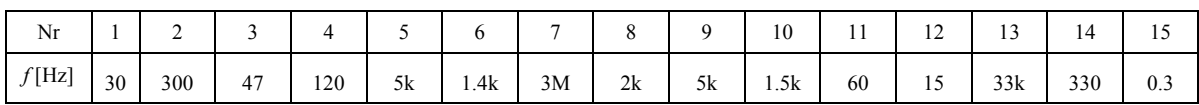

#### *Zastosowanie programu Pspice do analizy sygnałów pomiarowych*

#### **1. Wstęp**

Program Pspice wyposażony jest w szereg funkcji pozwalający na dogodne przetwarzanie sygnałów cyfrowych. W ćwiczeniu pokazany zostanie jeden ze sposobów umożliwiający na wprowadzenie sygnału pomiarowego do programu Pspice. W tym celu wykorzystuje się funkcję definiującą przebieg odcinkowo–liniowy **PWL(** *t***<sup>1</sup>** *a***1 [** *t***<sup>2</sup>** *a***2 ... ]).** Para wartości (*t*i, *a*i) umieszczona jako argument po słowie kluczowym **PWL** oznacza, że dla chwili *t*=*t*i wymuszenie ma wartość *a*i (w amperach lub woltach). Par takich można umieścić w deklaracji przebiegu odcinkowo–liniowego dowolną liczbę. Wartości przebiegu dla chwil czasowych leżących między wartościami *t*1, *t*2, ... oblicza się za pomocą interpolacji liniowej.

Przykład: V1 2 3 PWL(0ns -7 10ns -7 11ns -3 17ns -3 18ns -7 50ns -7)

#### **2. Badanie zadanego sygnału**

Schemat układu pozwalający na wprowadzenie sygnału cyfrowego do programu Pspice pokazano na rys. 1. Sygnał ten jest zdefiniowany w pliku o nazwie zadeklarowanej w rozkazie **include**, w omawianym przykładzie o nazwie **zrodło.txt**.

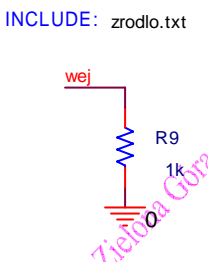

Rys. 1. Schemat układu pozwalającego na wprowadzenie sygnału zewnętrznego do programu Pspice

W pliku dołączanym powinno być zdefiniowane idealne źródło napięciowe (lub prądowe) typu **PWL**. Przykładowy plik zawierający sygnał cyfrowy pokazano w listingu 1.

Listing 1

- VA wej 0 PWL(0.000E+00 0.000E+00
- + 5.000E-02 3.085E-01
- + 1.000E-01 5.871E-01
- + 1.500E-01 8.077E-01
- + 2.000E-01 9.499E-01
- + 2.500E-01 9.984E-01
- + 3.000E-01 9.498E-01
- + 3.500E-01 8.077E-01
- + 4.000E-01 5.870E-01
- + 4.500E-01 3.085E-01
- + 5.000E-01 -3.166E-05
- + 5.500E-01 -3.085E-01
- + 6.000E-01 -5.871E-01
- + 6.500E-01 -8.077E-01
- + 7.000E-01 -9.499E-01
- + 7.500E-01 -9.984E-01
- + 8.000E-01 -9.498E-01
- + 8.500E-01 -8.077E-01
- + 9.000E-01 -5.870E-01
- + 9.500E-01 -3.085E-01
- + 1.000E+00 1.257E-11)

Wykonać badania dla następujących sygnałów:

• sygnał sinusoidalny o sterowaniu fazowym okresie *T*=20ms i o danych: kąt przewodzenia *Θ* , okres próbkowania *T*p i amplituda *A* tak jak w tablicy 1*,*

• sygnał dostarczony o prowadzącego.

Dla badanych sygnałów należy wykonać wykresy przebiegu czasowego i widma amplitudowego oraz dodatkowo określić również:

- współczynnik zawartości harmonicznych
- wartość skuteczną,
- wartość średnia,
- współczynnik szczytu,
- współczynnik kształtu,
- wartość szczytową.

#### **4. Przygotowanie**

- podstawowe parametry sygnału,
- prawo o próbkowaniu sygnałów,
- widma podstawowych sygnałów,
- transformata Fouriera sygnałów.

#### **Literatura**

[1] S. Haykin, *Systemy telekomunikacyjne*, WKŁ, Warszawa, 1998.

- [2] J. Izydorczyk, G. Płonka, G. Tyma, *Teoria sygnałów, wstęp*, Helion, Gliwice, 1999.
- [3] A. Wojnar, *Teoria sygnałów*, WNT, Warszawa, 1980.
- [4] J. Szabatin, *Podstawy teorii sygnałów*, WKŁ, Warszawa, 1982.
- [5] http://www.ipes.ethz.ch/ipes/pfc/e\_fourier.html

## Tablica 2 Wartości elementów układu

| Nr grupy             |     | ∽<br>∸ |    |     |            |                         | -           |     |               | 10           | . . | $\sim$<br>$\overline{ }$ | $\sim$<br>1 J | 14  |
|----------------------|-----|--------|----|-----|------------|-------------------------|-------------|-----|---------------|--------------|-----|--------------------------|---------------|-----|
| $\theta$ [ $\circ$ ] | 120 | 100    | 30 | 150 | 122<br>133 | ٠<br>$\sim$<br><b>L</b> | $\sim$<br>∸ | 80  | $\sim$<br>ر ر | $\sim$<br>42 | 150 | 50                       | 70            | 60  |
| $T_{\rm p}$ [µs]     |     | -<br>∸ | ∼  |     |            |                         | ∼<br>∼      | 0.5 | <b>_</b>      | 0.1u         |     | ∼                        |               | 0.1 |
|                      |     | 100    |    | 100 |            | $\sqrt{100}$            |             | 100 |               | 100          |     | 100                      |               | 100 |
|                      |     |        |    |     |            |                         |             |     |               |              |     |                          |               |     |

لنهيئ

#### *Modulacja AM i FM*

#### **1. Modulacja amplitudy (AM)**

Dla sinusoidalnej fali nośnej *c*(*t*) (sygnał modulowany)

$$
c(t) = A_c \cos(2\pi f_c t) \quad , \tag{1}
$$

gdzie: *A*c, *f*c – amplituda i częstotliwość fali nośnej. Sygnał zmodulowany amplitudowo (AM) można opisać równaniem

$$
s(t) = A_c \left(1 + k_a m(t)\right) \cos(2\pi f_c t) \quad , \tag{2}
$$

gdzie: *k*a – czułość amplitudowa modulatora, *m*(*t*) – sygnał modulujący.

W celu zapewnienia liniowości modulacji należy spełnić warunek aby szerokość pasma sygnału modulującego *B* była dużo mniejsza od częstotliwości sygnału modulowanego *f*<sup>c</sup>

$$
f_{\rm c} >> B \,, \tag{3}
$$

oraz nie należy dopuszczać do powstawania zniekształceń obwiedni, jest to zapewnione jeśli wartość iloczynu |*k*a*m*(*t*)| jest mniejsza od jedności

$$
|k_a m(t)| < 1 \quad \text{dla} \quad t \in (-\infty, \infty)
$$
 (4)

W przypadku gdy nierówność (4) nie jest spełniona to fala nośna zostaje przemodulowana.

#### **Modulacja AM jednym tonem**

Dla sinusoidalnego sygnału modulującego *m*(*t*)

$$
m(t) = A_{\rm m} \cos(2\pi \hat{\mathcal{F}}_{\rm m}^{\hat{\mathcal{F}}t})
$$
\n<sup>(5)</sup>

gdzie: *A*m, *f*m – amplituda i częstotliwość sygnału modulującego. Sygnał zmodulowany amplitudowo (AM) można opisać równaniem

$$
s(t) = A_c \left(1 + \underbrace{\mu \cos(2\pi f_m t)}\right) \cos(2\pi f_c t) , \qquad (6)
$$

gdzie

$$
\mu = k_{\rm a} A_{\rm m} \quad . \tag{7}
$$

Bezwymiarowa stała *μ* nazywana jest współczynnikiem głębokości modulacji. Ze względu na zniekształcenia obwiedni sygnału zmodulowanego wartość *μ* powinna się zwierać w przedziale (0...1). Dla maksymalnej wartości amplitudy obwiedni *A*<sub>max</sub> i minimalnej wartości amplitudy obwiedni *A*<sub>min</sub> można zapisać równanie

$$
\frac{A_{\text{max}}}{A_{\text{min}}} = \frac{A_{\text{c}}(1+\mu)}{A_{\text{c}}(1-\mu)}\,,\tag{8}
$$

to wówczas wartość *μ*

$$
\mu = \frac{A_{\text{max}} - A_{\text{min}}}{A_{\text{max}} + A_{\text{min}}} \tag{9}
$$

Równanie (6) można przedstawić jako sumę trzech fal sinusoidalnych jednej o częstotliwości *f*c, drugiej o częstotliwości *f*c+*f*m oraz trzeciej *f*c-*f*<sup>m</sup>

$$
s(t) = A_c \cos(2\pi f_c t) + \frac{1}{2} \mu A_c \cos(2\pi (f_c + f_m)t) + \frac{1}{2} \mu A_c \cos(2\pi (f_c - f_m)t) ,
$$
 (10)

Transformata Fouriera sygnału *s*(*t*) wynosi

$$
S(f) = \frac{1}{2} A_c (\delta(f - f_c) + \delta(f + f_c)) + \frac{1}{2} \mu A_c (\delta(f - f_c - f_m) + \delta(f + f_c + f_m)) +
$$
  
+ 
$$
\frac{1}{2} \mu A_c (\delta(f - f_c + f_m) + \delta(f + f_c - f_m)),
$$
 (11)

Schemat blokowy obwodu do symulacji (za pomocą programu Pspice) układu realizującego modulację amplitudy (zgodnie z równaniem (6 i 7)) przestawiono na rys.1.

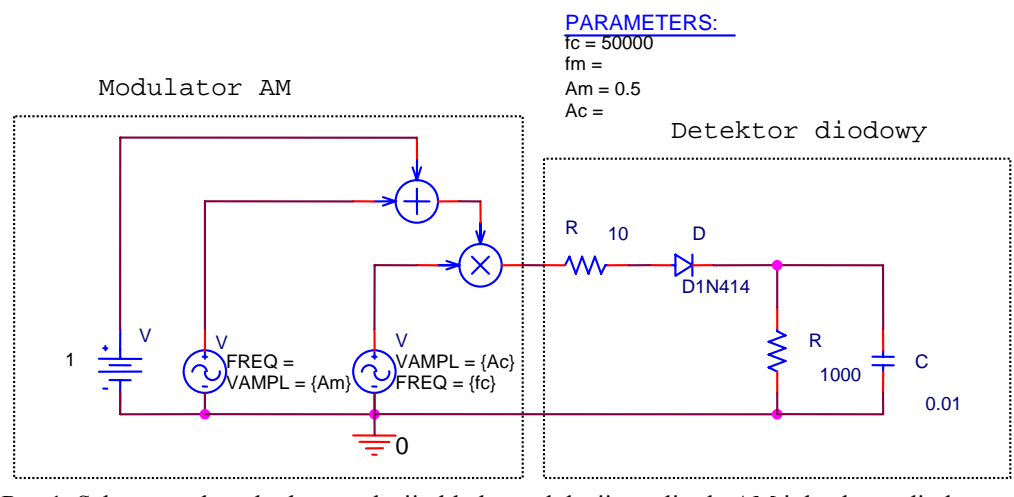

Rys.1. Schematy obwodu do symulacji układu modulacji amplitudy AM i detektora diodowego

W celu wydzielenia oryginalnego sygnału modulującego z ze zmodulowanej fali AM stosuje się proces demodulacji. W popularnych odbiornikach radiowych stosuje się bardzo proste detektory obwiedni. Detektor obwiedni typu szeregowego (detektor diodowy) pokazany jest na rys. 1, składa się on z diody i filtru RC. Działanie detektora jest następujące: w dodatnim półokresie napięcia fali AM dioda jest spolaryzowana w kierunku przewodzenia i kondensator *C*<sup>1</sup> ładuje się do wartości szczytowej sygnału wejściowego (minus spadek napięcia na diodzie w kierunku przewodzenia). Gdy napięcie sygnału wejściowego spadnie poniżej tej wartości to następuje proces rozładowania kondensatora przez rezystor  $R_2$ . Stała czasowa  $(r_d+R_1)C_1$  powinna być mała w porównaniu do z okresem fali nośnej 1/*f*c [1]

$$
(r_d + R_1)C_1 \ll \frac{1}{f_c} \quad , \tag{12}
$$

gdzie:  $r_d$  - rezystancja dynamiczna diody.

Natomiast obwód rozładowania powinien spełniać zależność [1]

$$
\frac{1}{f_{\rm c}} \ll R_2 C_1 \ll \frac{1}{B} \quad , \tag{13}
$$

gdzie: *B* – szerokość pasma sygnału informacyjnego.

#### **2. Modulacja częstotliwości FM**

Dla sygnału modulującego *m*(*t*) (5) i sygnału nośnej *c*(*t*) (1) sygnał zmodulowany częstotliwościowo można opisać równaniem

$$
s(t) = A_c \cos(2\pi f_c t + \beta \cos(2\pi f_m t)) \quad , \tag{14}
$$

gdzie: *β* – współczynnik modulacji.

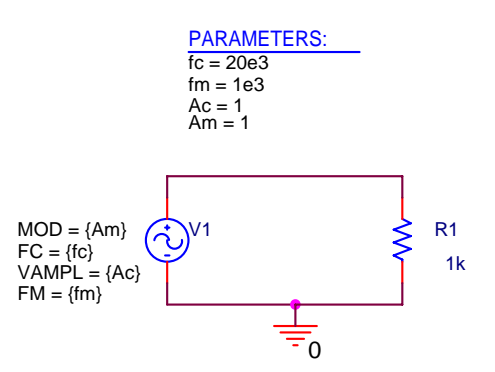

Rys.2. Schematy obwodu do symulacji układu modulacji częstotliwościowej FM

#### **3. Przebieg ćwiczenia**

Dla zadanych sygnałów: modulującego *m*(*t*) i nośnej *c*(*t*) wykonać symulację układu modulatora i demodulatora AM w układzie jak na rys. 1. Dobrać wartości elementów RC zgodnie z warunkami (5,6). Przyjąć wartość amplitudy nośnej równą 3V. Wykonać symulacje dla dwóch wartości współczynnika głębokości modulacji *μ* 0.3 i 0.9. Wykonać następujące wykresy:

- czasowe: sygnału wejściowego, nośnej, sygnału zmodulowanego i po demodulacji,
- widmo amplitudowe sygnału zmodulowanego,
- widmo amplitudowe dla sygnału po demodulacji,

Czas symulacji dobrać tak aby obejmował dwa okresy sygnału modulującego, krok symulacji powinien być mniejszy od  $0.01/f_c$ 

Dla zadanych sygnałów: modulującego *m*(*t*) i nośnej *c*(*t*) wykonać symulację układu modulatora FM w układzie jak na rys. 2. Jako źródło sygnału należy zastosować SFFM – sinusoidalne źródła napięcia lub prądu o modulowanej częstotliwości. Przyjąć wartość amplitudy nośnej równą 3V. Wykonać symulacje dla dwóch wartości β współczynnika głębokości modulacji 1 i 5. Wykonać następujące wykresy:

- czasowe: sygnału wejściowego, nośnej, sygnału zmodulowanego,
- widmo amplitudowe sygnału zmodulowanego,

Czas symulacji dobrać tak aby obejmował dwa okresy sygnału modulującego, krok symulacji powinien być mniejszy od 0.01/*f<sub>c</sub>*.

#### **4. Opracowanie modulatora AM**

Opracować i zbadać inny typ demodulatora AM niż pokazany na rys. 1, wykonać jego badanie jak w punkcie 3.

#### **5. Wmagania**

- widma sygnałów,
- właściwości modulacji AM, widma, budowa modulatorów i demodulatorów, zastosowania,
- podział mocy pomiędzy falą nośną a wstęga górną i dolną, obliczyć moce dla *μ*=0.5,
- typy modulatorów i demodulatorów AM
- właściwości modulacji FM, widma,
- budowa modulatorów i demodulatorów,
- zastosowania modulacji FM.

#### **Literatura**

[1] S. Haykin, *Systemy telekomunikacyjne*, WKŁ, Warszawa, 1998.

- [2] J. Izydorczyk, G. Płonka, G. Tyma, *Teoria sygnałów, wstęp*, Helion, Gliwice, 1999.
- [3] A. Wojnar, *Teoria sygnałów*, WNT, Warszawa, 1980.
- [4] J. Szabatin, *Podstawy teorii sygnałów*, WKŁ, Warszawa, 1982.

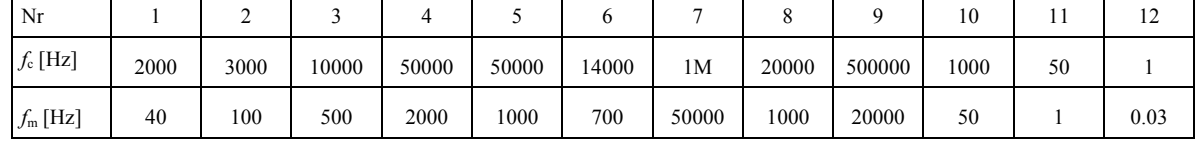

#### **Dane**

Since MY VI Tidone Gors

### *Modulacja PWM*

#### **1. Wstęp**

Uproszczony schemat impulsowego wzmacniacza mocy w układzie mostkowym pokazano na rys. 1a, zastosowano w nim cztery klucze i jedno źródło napięcia zasilania. Układ mostkowy zapewnia największą uniwersalność, jednak wymaga zastosowania czterech kluczy, a prąd obciążenia przepływa szeregowo przez dwa klucze. Natomiast w układzie półmostkowym (na rys. 2b) prąd obciążenia przepływa tylko przez jeden klucz ale wymaga on stosowania podwójnego (symetrycznego) źródła zasilania. W rzeczywistych układach konieczne jest takie sterowanie, aby podczas komutacji nie następowało zjawisko jednoczesnego przewodzenia kluczy S1 i S2 lub S3 i S4. W tym celu wprowadza się opóźnienie załączania kluczy takie, aby prąd w kluczu wyłączanym zanikł do wartości bliskiej zeru. Jest to tzw. czas martwy *t*m. Przybliżoną wartość tego czasu dobiera się w zależności od parametrów dynamicznych stosowanych elementów przełączających, typowo wynosi on od kilkudzisęciu nanosekund (dla tranzystorów MOSFET) do kilkunastu mikrosekund (dla tyrystorów). Przyjęcie zbyt wysokiej wartości tego czasu obniża zakres modulacji szczególnie dla małych amplitud sygnałów, dlatego ważne jest zastosowanie jak najmniejszej wartości. Dokładną jego wartość dobiera się podczas badań. W celu zapewnienia ciągłości prądu w indukcyjności obciążenia w chwilach gdy wszystkie klucze są wyłączone, w układach (rys.1) dodano diody połączone odwrotnie równolegle do kluczy.

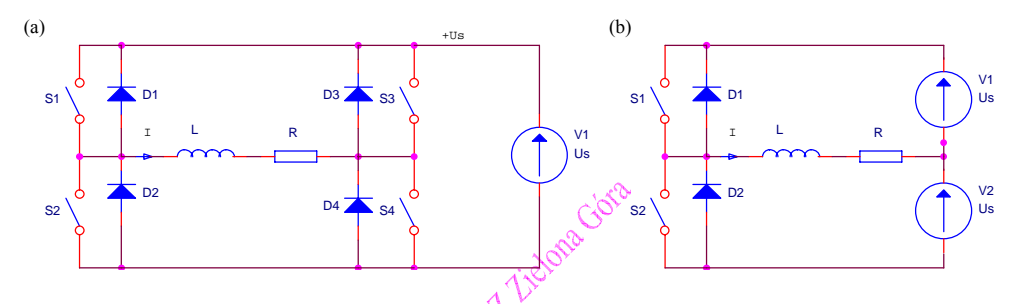

Rys. 1 Schematy impulsowych wzmacniaczy mocy: (a) w układzie mostka, (b) w układzie półmostka z dzielonym źródłem zasilania

Prostą metodą generacji impulsów sterujących kluczami jest porównywanie sygnału wejściowego z piłokształtnym sygnałem odniesienia o okresie *T*k i o amplitudzie przewyższającej maksymalną amplitudę sygnału wejściowego. W momentach gdy wartość sygnału wejściowego jest wyższa od wartości sygnału modulującego generowany jest dodatni sygnał wyjściowy (załączone klucze S1, S4) a jeśli jest mniejsza to ma on ujemną wartość (załączone klucze S2, S3). Jest tzw. modulacja jednostronna [Now91, Bos97, Moh89], przykładowy przebieg sygnałów dla wymuszenia sinusoidalnego został pokazany na rys. 2. Stosując przebieg o kształcie trójkątnym można tę modulację usprawnić. Uzyskana modulacja nazywana jest modulacją dwustronną i pozwala na zmniejszenie zawartości harmonicznych [Now91] w porównaniu do modulacji jednostronnej dla identycznej częstotliwości modulacji *f*c. Przykładowy przebieg sygnałów pokazano na rys 3. Podczas działania wzmacniacza jego sygnał wyjściowy zmienia się skokowo od -*U<sub>S</sub>* (załączone klucze S2, S3) do *U*S (załączone klucze S1, S4), taki tryb pracy nazywany jest modulacją dwubiegunową. Dalszą poprawę jakości sygnału wyjściowego można uzyskać stosując modulację jednobiegunową. Zamiast dwóch stanów wyjściowych wzmacniacza stosuje się trzy stany -*U<sub>S</sub>*, 0V i *U<sub>S</sub>* przez co zmniejszeniu ulegają szumy generowane przez układ. Dodatkową zaletą takiej modulacji jest zmniejszenie szybkości pracy jednej gałęzi mostka, co pozwala na zmniejszenie strat mocy wzmacniacza. W realizacji cyfrowej modulacji dla określonej rozdzielczości generacji sygnału PWM układ rozpoznawania znaku sygnału dodaje jeszcze jeden bit do rozdzielczości modulacji. Na rys. 4a pokazano układ pracy wzmacniacza dla dodatnich sygnałów wejściowych, natomiast na rys. 4b przedstawiono układ dla ujemnego sygnału wejściowego. Klucze S1 i S2 pracują z szybkością *f*c, a klucze S3 i S4 pracują z dużo mniejszą szybkością zależną od sygnału wejściowego.

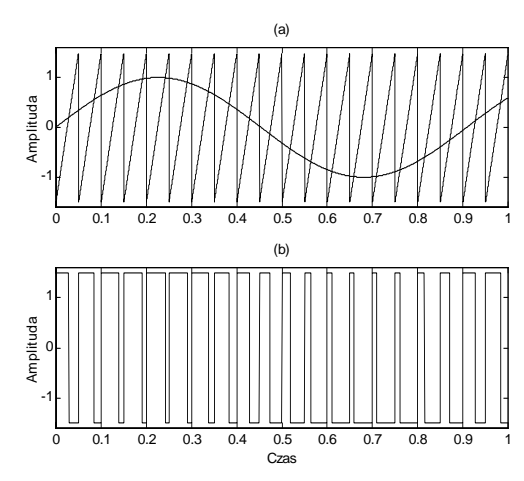

Rys. 2 Jednostronna dwubiegunowa modulacja sygnałem piłokształtnym, sygnały: (a) wejściowy i modulujący, (b) wyjściowy PWM

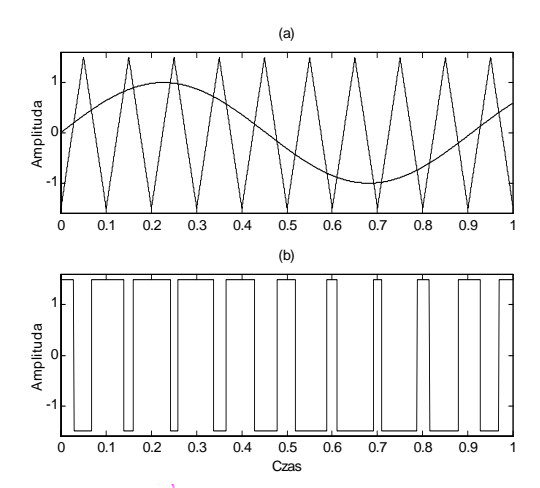

Rys. 3 Dwubiegunowa modulacja sygnałem trójkątnym, sygnały: (a) wejściowy i modulujący, (b) wyjściowy PWM

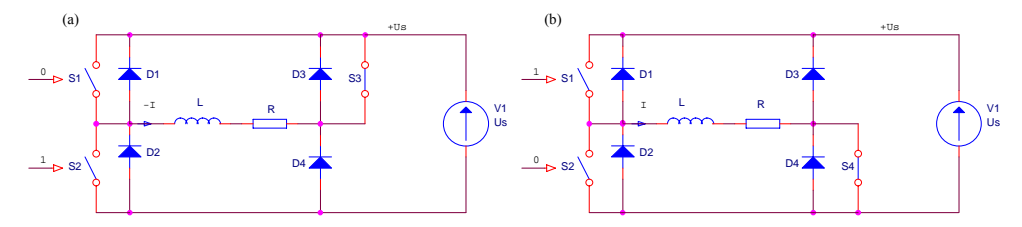

Rys. 4 Schematy mostkowego impulsowego wzmacniacza mocy dla modulacji jednobiegunowej: (a) układ dla sygnału ujemnego, (b) układ dla sygnału dodatniego

Analizę działania dwustronnej jednobiegunowej modulacji PWM i jej porównanie z modulacją dwubiegunową można znaleźć m.in. w pracy [Dmo87]. Przykładowe przebiegi czasowe modulacji dwustronnej jednobiegunowej dla wymuszenia sinusoidalnego pokazano na rys. 5.

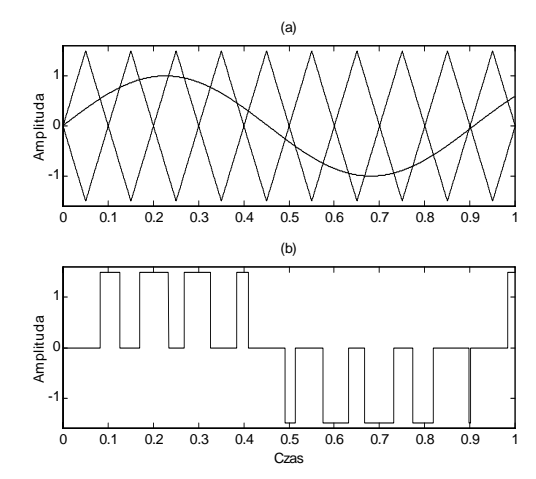

Rys. 5 Jednobiegunowa dwustronna modulacja sygnałem trójkątnym, sygnały: (a) wejściowy i modulujące, (b) wyjściowy PWM

#### **2. Przebieg ćwiczenia**

#### **2.1 Modulacja dwubiegunowa sygnałem piłokształtnym**

Dla zadanych sygnałów: sinusoidalnego modulowanego *m*(*t*) i piłokształtnego sygnału modulującego *c*(*t*), wykonać symulację układu modulatora dwubiegunowego PWM w układzie jak na rys. 1. Dobrać stałą czasową układu *RC* aby tętnienia napięcia wyjściowego wynosiły 5%. Przyjąć wartość amplitudy sygnału wyjściowego równą 5V. Czas symulacji dobrać tak aby obejmował cztery okresy sygnału modulowanego, krok symulacji powinien być mniejszy od 0.01/*f<sub>c</sub>*. Wykonać następujące wykresy

• czasowe i widmo sygnału modulującego (4 okresy),

PARAMETERS:  $Fmod = 5k$ 

- czasowe i widmo amplitudowe sygnału zmodulowanego,
- czasowe i widmo sygnału po filtracji dolnoprzepustowej.

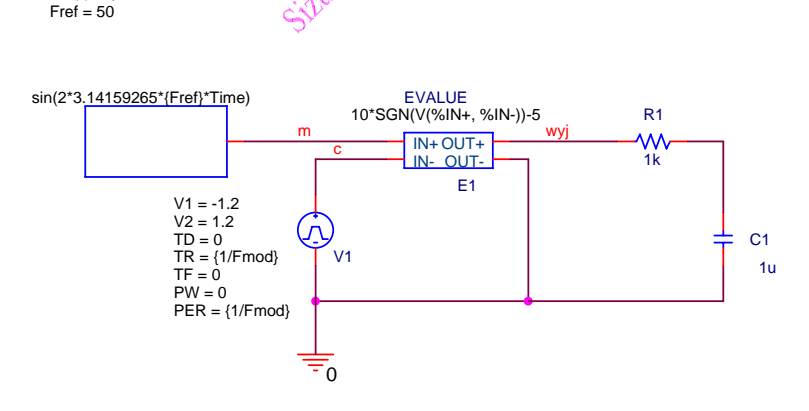

Rys. 5 Schemat układu modulatora

#### **2.2 Modulacja dwubiegunowa sygnałem trójkątnym**

Wykonać badanie modulatora identycznie jak w punkcie 2.1.

#### **2.3 Modulacja jednobiegunowa sygnałem trójkątnym**

Wykonać badanie modulatora identycznie jak w punkcie 2.1.

#### **2.4 Opracowanie wyników**

Porównać badane modulatory:

- oszacować i porównać zawartość harmonicznych,
- sprawdzić czy występuje harmoniczna od częstotliwości nośnej.

#### **4. Wymagania**

- widma sygnałów,
- właściwości modulacji jednobiegunowej i dwubiegunowej z sygnałem trójkątnym i piłokształtnym,
- wyznaczyć wartość średnią i skuteczną sygnału PWM (w zależności od wypełnienia),
- właściwości modulacji PWM,
- właściwości modulacji PDM.

#### **Literatura**

- [Dmo87] Dmowski A., Szymański J., *Modulacja sinusoidalna napięcia falownika z piłokształtnym symetrycznym przebiegiem nośnym,* Archiwum Elektrotechniki, Tom XXXVI, Zeszyt 1/4, 1987, pp. 277-290.
- [Now91] Nowacki Z., *Modulacja szerokości impulsów w napędach przekształtnikowych prądu przemiennego*, PWN, Warszawa 1997.
- [Moh89] Mohan N., Undeland M. T., Robbins W. P., *Power Electronics: Converters, Applications and Design*, John Wiley & Sons, 1989.
- [Bos97] Bosse K. B. (ed.), *Modern Power Electronics*, IEEE Press, 1992.

#### **Dane**

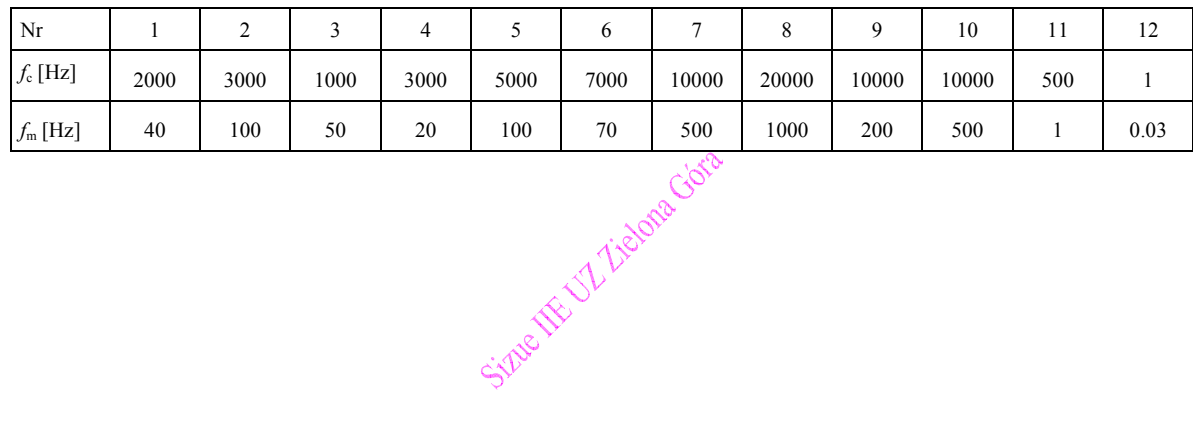

#### *Badanie właściwości modulatora nadążnego*

#### **1. Wstęp**

Celem ćwiczenia jest badanie właściwości układów nadążnej regulacji prądu wyjściowego falownika z regulatorem histerezowym (dwustwnym) w układzie ze sprzężeniem zwrotnym prądowym za pomocą symulacji programem Pspice. Uproszczony schemat układu falownika jednofazowego z regulatorem histerezowym pokazano na rys. 1. Jako obciążenie układu należy zastosować wybraną sieć *RLC* z rys. 2.

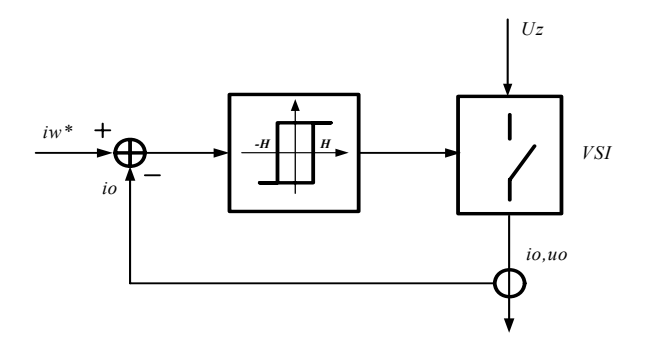

Rys. 1. Schemat układu falownika z regulatorem histerezowym

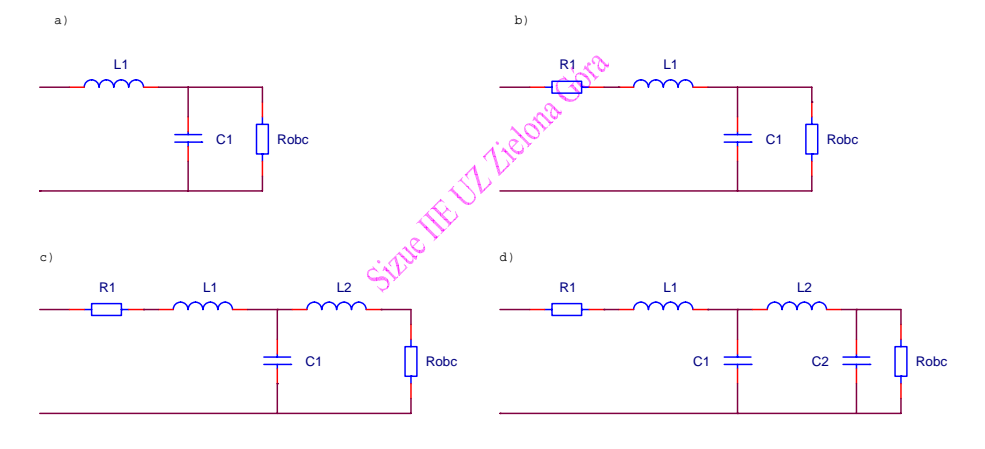

Rys. 2 Schematy sieci *RLC*

#### **2. Regulatory o działaniu przerywanym**

Regulatory o działaniu przerywanym dzielimy na regulatory wielopołożeniowe, impulsowe i krokowe. Zasługują one na szczególną uwagę ze względu na szerokie ich rozpowszechnienie w wielu dziedzinach techniki, zarówno w procesach wytwarzania, jak i w usługach. Regulatory te znalazły zastosowanie między innymi:

- w urządzeniach gospodarstwa domowego, jak np. podgrzewacze wody, pralki automatyczne, hydrofory, żelazka,
- w urządzeniach ogólnego użytku, np. różnego rodzaju automaty o charakterze usługowym, windy,
- w urządzeniach laboratoryjnych, np. suszarki, piece grzewcze,
- w urządzeniach sygnalizacyjnych i zabezpieczających, np. w ruchu drogowym i komunikacji.

Wymienione regulatory nie osiągają dużej dokładności regulacji, lecz w porównaniu z regulatorami o działaniu ciągłym wyróżniają się prostą budową i niską ceną.

Ze względów konstrukcyjnych i w zależności od sposobu działania, regulatory o działaniu przerywanym można podzielić na:

- wielopołożeniowe, wpływające na obiekt sterowany jedynie przy określonych stanach dyskretnych,
- impulsowe, oddziałujące na element nastawczy w określonych momentach czasu,
- skokowe, których sygnał sterujący w postaci ciągu impulsów porusza "krokami" element wykonawczy.

Regulatory wielopołożeniowe, nazywane ogólnie przekaźnikowymi tzn. takimi, w których wielkość wyjściowa może przybierać tylko określoną liczbę stanów, dzieli się na ogół ze względu na liczbę stanów jakie może przybierać wielkość wyjściowa.

Wyróżnia się więc:

- regulatory dwustawne, w których wielkość wyjściowa może przybierać tylko dwa stany (włączony, któremu odpowiada poziom 1 i wyłączony 0),
- regulatory trójstawne, w których wielkość wyjściowa może przybierać trzy stany, itd.

#### **2.1. Zasada działania regulatorów wielopołożeniowych**

Schemat blokowy układu regulacji automatycznej przedstawiono na rys. 3. Układ składa się z regulatora o transmitancji *G*(*s*) obiektu o transmitancji *H*(*s*) i węzła sumacyjnego w którym następuje porównanie wartości zadanej *Y*z(*s*) z sygnałem wyjściowym.

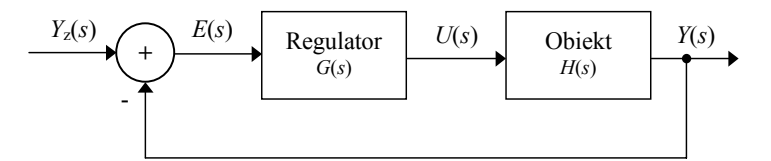

Rys. 3. Schematy blokowe układu regulacji automatycznej

Dla omawianego układu można zapisać układ równań:

$$
\begin{cases}\nY(s) = E(s)G(s)H(s) \\
E(s) = Y_z(s) - Y(s)\n\end{cases}
$$
\n(1)

gdzie:

*Y*z(*s*) – sygnał zadany (wartość zadana),

*E*(*s*) – błąd (uchyb) regulacji,

*G*(*s*) – transmitancja regulatora,

*H*(*s*) – transmitancja obiektu,

*Y*(*s*) – sygnał wyjściowy,

*U*(*s*) – sygnał sterujący.

Z układu równań (1) można wyznaczyć transmitancję układu regulacji

$$
\frac{Y(s)}{Y_z(s)} = \frac{G(s)H(s)}{1+G(s)H(s)}
$$
\n(2)

Schemat blokowy układu regulacji automatycznej z regulatorem dwustawnym przestawiono na rys. 4.

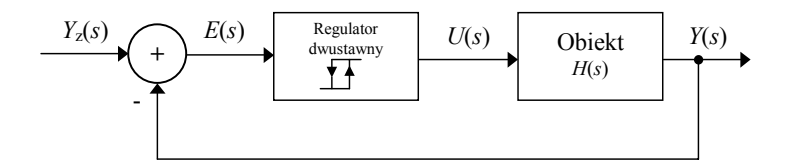

Rys. 4. Schemat blokowy układu regulacji automatycznej z regulatorem dwustawnym

Zasadę działania regulatora dwupołożeniowego w prosty sposób wyjaśnić można w oparciu o jego charakterystykę przedstawioną na rys. 5.

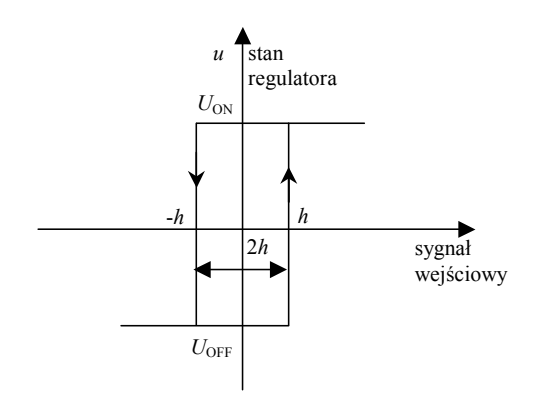

Rys. 5. Charakterystyka regulatora dwustawnego z histerezą

Gdy rosnący sygnał na wejściu osiągnie wartość równą *a*, to stan regulatora zmieni się skokowo  $U_{\text{ON}}$  do  $U_{\text{OFF}}$ . Regulator pozostanie w tym stanie dopóki sygnał wejściowy nie zmaleje do wartości *-h*. Wtedy to stan regulatora zmieni się skokowo od  $U_{\text{ON}}$  do  $U_{\text{OFF}}$ . Wartości *h* oraz *-h* można regulować przy pomocy elementów regulatora (np. poprzez zmianę wartości wzmocnienia wzmacniacza), rozszerzając lub zwężając w ten sposób pętlę histerezy. W praktyce znajduje to zastosowanie podczas doboru parametrów regulatorów. Przy małych zmianach wielkości regulowanej powinno dążyć się do zwężenia charakterystyki, ponieważ duże wartości *a* i *-a* mogły by być większe od maksymalnej amplitudy sygnału wejściowego i regulator pozostawałby cały czas w tym stanie, w którym znalazł się po załączeniu układu.

Przestawienie elementów nastawczych (np. przełączników) wchodzących w skład omawianych urządzeń następuje skokowo, zaś przebiegi dynamiczne wielkości regulowanej mają charakter "krzywych łamanych" oscylujących w określonym przedziale wokół wartości zadanej, stanowiącej poziom odniesienia wielkości regulowanej. Stąd też omawiane urządzenie regulacyjne stosuje się w tych przypadkach, gdy wartości wielkości regulowanej mogą ulegać pewnym odchyleniom od wartości zadanej.

Analogicznie można wyjaśnić zasadę działania regulatora trójstawnego, którego charakterystykę przedstawia rys. 6.

Prostym przykładem regulatora może być termostat regulujący temperaturę np. w silniku spalinowym. Ma on za zadanie utrzymywać w miarę stałą temperaturę silnika i nie dopuścić do jego przegrzania. Gdy temperatura przekroczy pewną zadaną wartość (ok. 80°C) termostat załącza wentylator, który chłodzi ciecz w chłodnicy. Wielkością regulowaną w tym układzie jest temperatura cieczy chłodzącej w silniku, która ma wahać się w granicach 80°C, a regulator (termostat) może przybierać dwa stany odpowiadające włączeniu i wyłączeniu wentylatora.

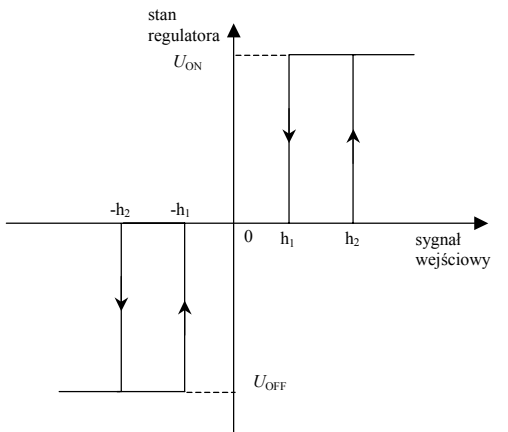

Rys. 6. Charakterystyka regulatora trójstawnego z histerezą

#### **2.2 Badanie charakterystyki regulatora dwustawnego**

Schemat blokowy regulatora dwustawnego zrealizowanego w programie PSPICE przedstawiono na rys. 7. Regulator został w programie PSPICE zrealizowany za pomocą dwóch źródeł napięciowych sterowanych napięciowo **E**. Pierwsze źródło E1 służy do realizacji dodatniego sprzężenia zwrotnego w wyniku czego

uzyskuje się histerezę regulatora, w omawianym przykładzie wynosi ona 2*h*=0.2, ustawiono –*h*=-0.1 oraz *h*=0.1. Drugie źródło (E2) wzmacnia sygnał wyjściowy do wymaganego poziomu (w tym przypadku -1 lub 1).

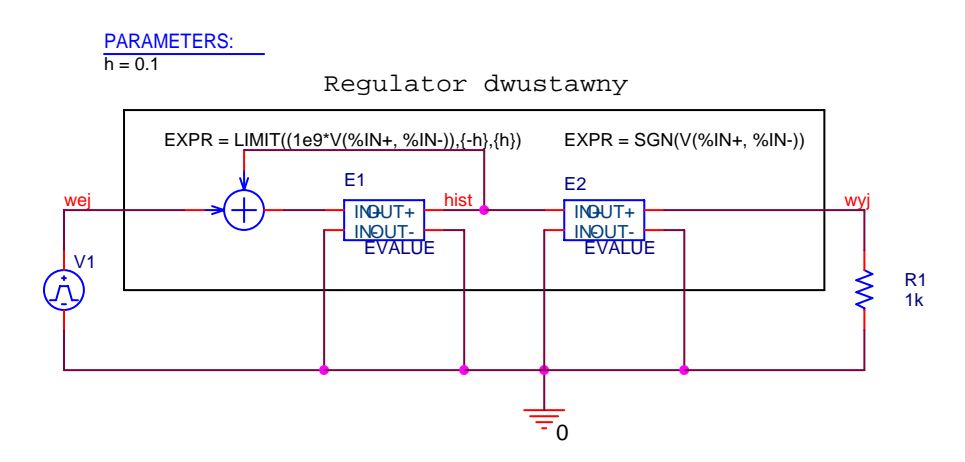

Rys. 7. Schemat blokowy regulatora dwustawnego zrealizowanego w programie PSPICE

Listing programu do symulacji regulatora dwustawnego zgodnego z rys. 5

```
Regulator z histerezą
PARAM h=0.1V1 wej 0 PULSE(-1 1 0 1-1e-6 1 1e-6 2) 
E1hist 0 VALUE {LIMIT}((1e9*((V(hist))+V(wej))){A-h}, {h})E2 wyj 0 VALUE {SGN(V(hist))} 
R1 wyj 0 1k 
.PROBE 
.tran 1e-4 2 0 1e-4 
.end
```
Wykonać symulację regulatora dwustawnego dla zadanej wartości histerezy *h*, jako źródło sygnału wejściowego zastosować sygnał trójkątny o amplitudzie –1 do 1. Wykonać wykres *wyj*=f(*wej*). Na wykresie zaznaczyć strefę histerezy i kierunki przepływu sygnału wyjściowego.

#### **2.3 Badanie układu regulacji automatycznej z regulatorem dwustawnym**

Na rys. 8 przedstawiono schemat układu regulacji automatycznej z regulatorem dwustawnym.

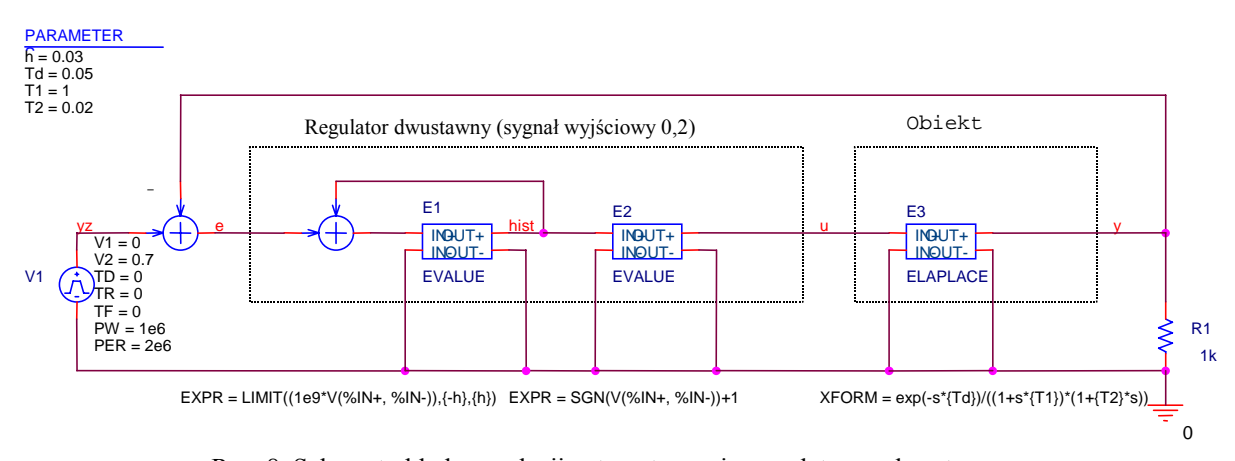

Rys. 8. Schemat układu regulacji automatycznej z regulatorem dwustawnym

Listing programu do symulacji układu regulacji automatycznej z regulatorem dwustawnym z rys. 6

Regulacja dwustawna .PARAM h=0.03 Td=0.5 T1=1 T2=0.02 \*.STEP PARAM Td LIST 1, 0.5, 0.005

V1 yz 0 PULSE(0 0.7 0 0 0 1e6 2e6) E1 hist 0 VALUE {LIMIT( $(1e9*((V(hist))+V(yz)-V(y))),-h,h)$ } E2 u 0 VALUE  $\{SGN(V(hist)) + 1\}$ E3 y 0 LAPLACE  $\{V(u)\}\ \{\exp(-s*Td)/(1+s*T1)*(1+s*T2))\}$ R1 y 0 1k .PROBE .tran 2e-3 7 0 2e-3 .end

Wykonać badanie odpowiedzi na skok jednostkowy symulację dla transmitancji napięciowo-prądowej sieci *RLC* z rys 2. o parametrach zadanych w Tablicy 1. Wykonać wykresy:

- sygnału wyjściowego *y*(*t*),
- sygnału błędu *e*(*t*),
- sygnału sterującego *u*(*t*).

Zbadać wpływ zmian szerokości pętli histerezy.

#### **3. Badania symulacyjne układu falownika**

Symulacje należy wykonać w programie Pspice. Badania symulacyjne należy wykonać dla prądu sinusoidalnego o amplitudzie *I*w i częstotliwości *f*w oraz szerokości pętli histerezy *H*. Jako stopień wyjściowy falownika należy zastosować idealne źródło napięciowe sterowane napięciowo, natomiast do realizacji sprzężenia prądowego należy użyć źródła napięciowego sterowanego prądowo. Na podstawie symulacji zbadać:

- przebieg czasowy prądu,
- widmo prądu,
- określić współczynnik zawartości harmonicznych w prądzie.

#### **4. Przygotowanie**

- zasada działania regulatora dwustawnego z histerezą,
- dobór elementów w układzie z regulacją dwustawną,

#### **Literatura**

- [1] R. Strzelecki, R. Supronowicz, *Filtracja harmonicznych w sieciach zasilających prądu przemiennego*, Wydawnictwo Adam Marszałek, Toruń, 1998.
- [2] T. Kaczorek, *Teoria układów regulacji automatycznej*, WNT, Warszawa, 1977.
- [3] W. Findeisen, *Technika regulacji automatycznej*, PWN, Warszawa, 1978.
- [4] A. Markowski, J. Kostro, A. Lewandowski, *Automatyka w pytaniach i odpowiedziach*, WNT, Warszawa, 1979.
- [5] Parszewski Z., Roszkowski M., *Podstawy automatyki dla mechaników*, PWN, Warszawa, 1976.
- [6] Szopliński Z., *Automatyka stosowana*, WKŁ, Warszawa, 1980.
- [7] T. Mikulczyński (red.), *Podstawy automatyki*, Oficyna Wydawnicza Politechniki Wrocławskiej, Wrocław, 1998.
- [8] P. Larminat, Y. Thomas, *Automatyka- układy liniowe*, WNT, Warszawa, 1983.
- [9] A. Niederliński, *Systemy komputerowej automatyki przemysłowej, WNT, Warszawa*, 1985.
- [10] W. Jabłoński, *Automatyka i sterowanie*, Wydawnictwo Uczelniane Akademii Techniczno-Rolniczej w Bydgoszczy, Bydgoszcz, 1998.

| LP             | Układ       | $I_{W}$ [A] | $L_1[H]$ | $C_1[F]$ | $R_1[\Omega]$  | $R_{\rm obc}[\Omega]$ | $L_2[H]$                 | $C_2[F]$                 | Uz[V] | H                    |
|----------------|-------------|-------------|----------|----------|----------------|-----------------------|--------------------------|--------------------------|-------|----------------------|
|                | RLC         | $f_W$ [Hz]  |          |          |                |                       |                          |                          |       |                      |
| 1              | $\rm{a}$    | 30/50       | 5m       | 10u      | $\overline{a}$ | 10                    | ÷.                       | $\overline{\phantom{a}}$ | 400   | 0.1,<br>0.05         |
| $\overline{2}$ | $\mathbf b$ | 30/50       | 5m       | 10u      | 0.5            | 10                    |                          |                          | 400   | 0.1<br>0.05          |
| 3              | $\mathbf c$ | 30/50       | 5m       | 10u      | 0.5            | 10                    | 100u                     | $\overline{\phantom{a}}$ | 400   | 0.1,                 |
| $\overline{4}$ | d           | 30/50       | 5m       | 10u      | 0.5            | 10                    | 100u                     | 5u                       | 400   | 0.05<br>0.1,<br>0.05 |
| 51             | a           | 30/50       | 5m       | 10u      | $\overline{a}$ | 10                    | $\overline{\phantom{0}}$ | $\blacksquare$           | 400   | 0.1,<br>0.05         |
| 6              | $\mathbf b$ | 30/50       | 5m       | 10u      | 0.5            | 10                    | -                        | $\overline{\phantom{a}}$ | 400   | 0.1<br>0.05          |
| $\overline{7}$ | $\mathbf c$ | 3/50        | 5m       | 10u      | 0.5            | 10                    | 100u                     | $\overline{\phantom{a}}$ | 200   | 0.1,<br>0.05         |
| 8              | $\mathbf d$ | 10/50       | 5m       | 10u      | 0.5            | $\overline{2}$        | 100u                     | 5u                       | 200   | 0.1,<br>0.05         |
| 9              | $\mathbf b$ | 10/50       | 5m       | 10u      | 0.5            | 3                     |                          | $\blacksquare$           | 200   | 0.1<br>0.05          |
| 10             | $\mathbf c$ | 5/50        | 5m       | 10u      | 0.5            | 10                    | 100u                     | $\overline{\phantom{a}}$ | 200   | 0.1,                 |
| 11             | d           | $5/50$      | 5m       | 10u      | 0.5            | 10                    | 100u                     | 5u                       | 200   | 0.05<br>0.1,<br>0.05 |

Tablica 1. Dane układu

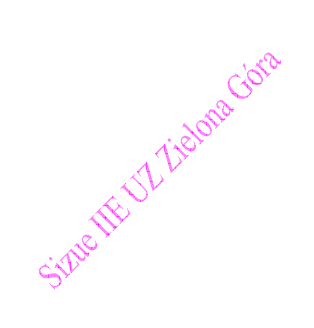

Posługiwanie się programem Pspice składa się z następujących faz:

**Faza 1** Tworzenie schematu połączeń w programie Orcad Capture. Ustawienie odpowiednich wartości parametrów elementów układu oraz ustawienie parametrów symulacji (*Simulation Settings*). Podczas tej fazy tworzony jest zbór tekstowy zawierający listę połączeń symulowanego obwodu, dla takiego zbioru przyjęto rozszerzenie **\*.cir**.

#### **Faza 2** Analiza obwodu *Run*

Podczas tej fazy następuje obliczanie przebiegów napięć i prądów w symulowanym obwodzie. Dla wykonania symulacji należy uruchomić *Run* wraz z nazwą zbioru w którym znajduje się lista połączeń symulowanego obwodu. W wyniku takiego działania zostanie wykonana symulacja obwodu ze zbioru **\*.cir** i jeśli nie wystąpią błędy powstaną dwa zbiory:

**\*.out** −zbiór z raportem symulacji,

**\*.dat** −zbiór z danymi do wizualizacji wyników przez program probe.

W przypadku gdy wystąpią błędy utworzony zostanie tylko zbór \***.out** zawierający informację o typie i miejscu występowania błędów. W celu usunięcia błędu należy powrócić do **fazy 1** i poprawić błąd.

**Faza 3** Wizualizacja przebiegów prądu i napięcia

Po poprawnym wykonaniu fazy 2 uruchamiany jest program *Probe***.** Program ten używa ostatni dobrze zasymulowany zbór o rozszerzeniu dat. Przykładowo **\*.dat.** Posługując się tym programem można wykonać wymagane wykresy przebiegów prądów i napięć symulowanego obwodu.

Uproszczone zasady tworzenia schematów:

- do każdego węzła muszą być podłączone co najmniej dwa elementy,
- każdy węzeł musi posiadać stałoprądowe połączenie z masą układu,
- obwód nie może zawierać oczek składających się wyłącznie ze źródeł napięcia i indukcyjności,
- jeden z węzłów stanowiący punkt odniesienia musi mieć numer zero 0 węzeł masy element **0/Source**.

Uproszczone zasady tworzenia listy połączeń:

- na początku należy ponumerować węzły obwodu elektrycznego, jeden z węzłów stanowiący punkt odniesienia musi mieć numer zero 0 - węzeł masy,
- pierwsza linia jest linią tytułu analizy nawet jeśli jest pusta,
- linie zaczynające się od litery definiują element obwodu przykładowo: R- rezystor, C -kondensator, V źródło napięciowe, I -źródło prądowe, L -indukcyjność itd,
- linia **R1 10 20 3.3e3** definiuje rezystor R1 o wartości rezystancji 3.3e3= 3300Ω, połączony z węzłem 10 i 20,
- linia **C5 3 5 2.2e-6** definiuje kondensator C5 o wartości pojemności 1e-6=2.2μF, połączony z węzłem 3 i 5,
- w programie stosowana jest kropka dziesiętna zamiast przecinka dziesiętnego,
- linie zaczynające się od kropki zawierają rozkazy,
- linie zaczynające się od znaku **\*** są liniami komentarza,
- znak **+** na początku linii oznacza kontynuację poprzedniej linii,
- do każdego węzła muszą być podłączone co najmniej dwa elementy,
- każdy węzeł musi posiadać stałoprądowe połączenie z masą układu,
- numery węzłów muszą być liczbami naturalnymi, ale nie muszą być w kolejności ,
- obwód nie może zawierać oczek składających się wyłącznie ze źródeł napięcia i indukcyjności,
- po znaku **;** średnika w linii można umieścić komentarz,
- nie mogą wystąpić elementy o tych samych nazwach np. RE 3 4 200K i RE 5 6 6K,
- na końcu listy połączeń musi znajdować się rozkaz .END, po tym nie powinny występować żadne znaki,
- format zapisu liczb:
- całkowite  $\geq 10$ ,  $-10$ ,
- rzeczywiste  $>> -3.1415$ , 1.5E-7,
- ze współczynnikami skali T=1E+12, G=1E+9, MEG=1e+6, K=1E+3, M=1E-3, U=1E-6, N=1E-9, P=1E-12,  $F=1E-15$ .
- Przykład jak zapisać 15 kHz  $\gg$  15K lub 15E3 lub 15000,

Dokładne informacje dotyczące programu znajdują się w książkach w podanym poniżej wykazie literatury.

#### **Wykaz literatury do przedmiotu CAD w Elektrotechnice**

- 1. B. Bany, W. Tęsny, *Diody i tyrystory mocy*, WNT, Warszawa 1982, strony: 75-77.
- 2. A. Borkowski, *Zasilanie urządzeń elektronicznych*, WKŁ, Warszawa 1990.
- 3. P. H. Garrett. *Układy analogowe w systemach cyfrowych*. WNT, Warszawa 1981.
- 4. T. Konopiński, R. Pac, *Transformatory i dławiki elektronicznych urządzeń zasilających*, WNT, Warszawa, 1979.
- 5. Z. Kulka, M. Nadachowski. *Wzmacniacze operacyjne i ich zastosowanie*. Cz.1 i 2, WNT, Warszawa, 1982
- 6. J. Łastowiecki , *Elementy magnetyczne w układach napędowych*, WNT, Warszawa, 1982.
- 7. S. Kurzawa, *Liniowe obwody elektryczne*, PWN, Warszawa 1971, str. 261-294
- 8. K. Mikołajuk, Z. Trzaska , *Elektrotechnika teoretyczna*, PWN, Warszawa, 1984.
- 9. J. Osiowski, J. Szabatin , *Podstawy teorii obwodów*, WNT, Warszawa, 1995.
- 10. R. Szczęsny, *Komputerowa symulacja układów energoelektronicznych*, Wydawnictwo Politechniki Gdańskiej, Gdańsk, 1999.
- 11. U. Tietze, Ch. Schenk , *Układy półprzewodnikowe*. WNT, Warszawa, 1996.
- 12. T. Zagajewski, *Układy elektroniki przemysłowej*, WNT, Warszawa 1978.

#### **Maple**

1. D. B. Small ,J. M. Hosack, *Ćwiczenia z analizy matematycznej z zastosowaniem systemów obliczeń symbolicznych*, WNT, Warszawa, 1995.

#### **Matlab**

- 1. J. O. Attia, *Electronics and Circuit Analysis using Matlab*, CRC Press, 1999.
- 2. J. Brzózka, L. Dorobczyński, *Programowanie w Matlabie*, MIKOM, Warszawa, 1998.
- 3. W. R. Conrad, *Solving RL & RC Circuits Using MATLAB*, American Society for Engineering Education, Annual Conference Proceedings, 1995.
- 4. D. M. Etter *, Engineering Problem Solving with MATLAB*, Pretence Hall Inc., New Jersey, 1993.
- 5. B. Mrożek, Z. Mrożek, *Matlab 5.x, Simulink 2.x, poradnik użytkownika*, Wydawnictwo PLJ, Warszawa, 1998
- 6. Osowski S., Toboła A., *Analiza i projektowanie komputerowe obwodów z zastosowaniem języków MATLAB i PCNAP*, Oficyna Wydawnicza Politechniki Warszawskiej, Warszawa, 1995.
- 7. K. Sozański, *Zastosowanie programu Matlab w elektrotechnice*, w: Magnucki K., Stryjski R., (red.) *Wybrane metody komputerowe stosowane w technice*, WSP, Zielona Góra, 1998.
- 8. *Using MATLAB Version 5, MATLAB The Language of Technical Computing*, The MathWorks Inc., 1996.
- 9. *Using MATLAB Graphics Version 5, MATLAB The Language of Technical Computing*, The MathWorks Inc., 1996.
- 10. A. Zalewski, R. Cegieła, *MATLAB obliczenia numeryczne i ich zastosowania*, Wydawnictwo Nakom, Poznań, 1996.

#### **Pspice**

- 1. J. Izydorczyk, *PSpice komputerowa symulacja układów elektronicznych*, Helion, 1993.
- 2. A. Król, J. Moczko, *Pspice Symulacja i optymalizacja układów elektronicznych*, Wydawnictwo Nakom, Poznań, 1998.
- 3. J. Porębski, P. Korohoda, *SPICE program analizy nieliniowej układów elektronicznych*, WNT, Warszawa, 1996.
- 4. P. Zimny, K. Karwowski, *SPICE Klucz do elektrotechniki, instrukcja, program, przykłady*, Wydawnictwo Politechniki Gdańskiej, Gdańsk, 1998.

```
ABS(x) |x|
\widehat{\text{SQRT}(\textbf{x})} \times^{1/2}EXP(x) e<sup>x</sup>LOG(x) ln(x) which is log base eLOG10(x) log(x) which is log base 10 
PWR(x,y) |x|^yPWRS(x,y) +|x|<sup>y</sup> (if x > 0)-|x|<sup>y</sup> (if x < 0)
SIN(x) sin(x) where x is in radians
ASIN(x) sin -1 (x) where the result is in radians
SINH(x) \sinh(x) where x is in radians
COS(x) \cos(x) where x is in radians
ACOS(x) cos<sup>-1</sup>(x) where the result is in radians
COSH(x) cosh(x) where x is in radians 
TAN(x) tan(x) where x is in radians
ATAN(x)ARCTAN(x) tan^{-1}(x) where the result is in radians
ATAN2(y,x) tan -1 (y/x) where the result is inradians
TANH(x) tanh(x) where x is in radians
M(x) magnitude of x^* which is the same as ABS(x)P(x) phase of x^* in degrees; returns 0.0 for real numbers
R(x) real part of x^*IMG(x) imaginary part of x^* which is applicable to AC analysis only
DDT(x) time derivative of x which is applicable to transient analysis only
SDT(x) time integral of x which is applicable to transient analysis only
TABLE(x,x 1,y 1,...) y value as a function of x where x^n, y^n point pairs are plotted and connected by straight
         lines 
MIN(x,y) minimum of x and y
MAX(x,y) maximum of x and y
LIMIT(x,min,max) min if x \le min max if x \ge max else x
SGN(x) +1 if x > 0 0 if x = 0 -1 if x < 0STP(x) 1 if x > 0 0 otherwise which is used to suppress a value until a given amount of time has passed
IF(t, x, y) x if t is true y otherwise where t is a relational expression using the relational operators
     shown in Tabl e 9 
Note In waveform analysis, this function is D(x).
Note In waveform analysis, this function is S(x).
```
Example:  $\{v(1)*STP(TME-10ns)\}\$  gives a value of 0.0 until 10 nsec has elapsed, then gives  $v(1)$ .

TEMP Temperature values resulting from a temperature, parametric temperature, or DC temperature sweep analysis. The default temperature, TNOM, is set in the Options dialog box (from the Simulation Settings dialog box, choose the Options tab). TNOM defaults to 2°C.

**Note** *TEMP can only be used in expressions pertaining to analog behavioral modelin.* TIME Time values resulting from a transient analysis. If no transient analysis is run, this variable is undefined.

**Note** *TIME can only be used in analog behavioral modeling expressions.* 

Note If a passive or semiconductor device has an independent temperature assignment, then TEMP does not represent that device's temperature. To find out more about customizing temperatures for passive or semiconductor devices, refer to the .MODEL command in the *Commands* chapter in the online *OrCAD PSpice A /D Reference Manua*l.

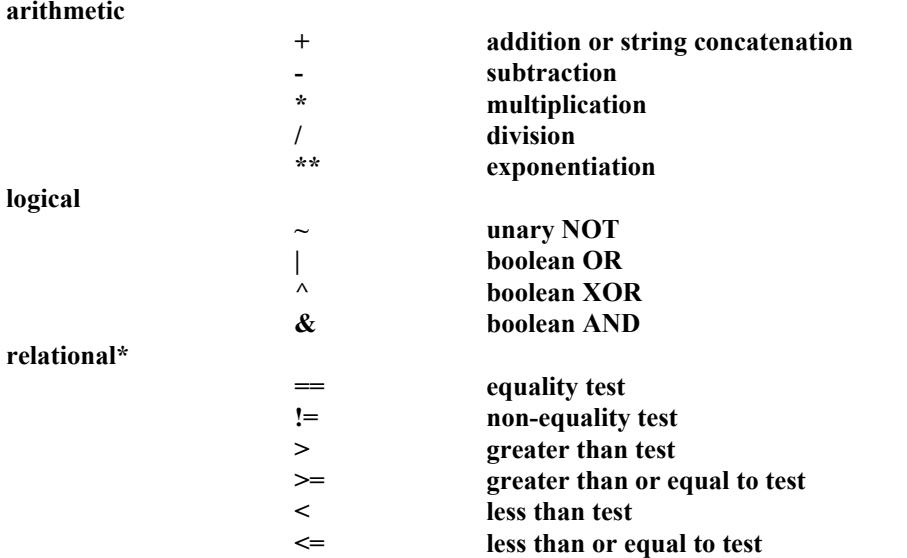

**This operator class... Includes this operator... Which means... arithmetic** 

**\* Logical and relational operators are used within the IF() function; for digital parts, logical operators are used in Boolean expressions.** 

**For lists of system variables and functions in arithmetic expression, refer to your PSpice A/D User's Guide.** 

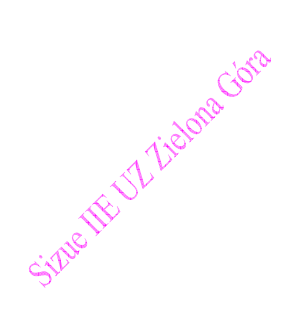